**Applied Technology Methods for Students with Visual Impairments**

## Learning Station

## Swift Playgrounds and Drones

Locate the Swift Playground for Parrot drones on an iPad. Next, select the lesson: Take Off and Landings. Turn on your drone then select the "Connect Again" button. Position your drone on a table and push the "Run My Code" button.

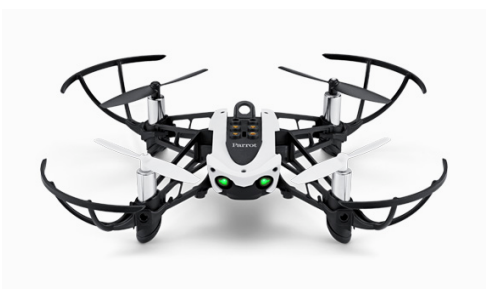

Now, do it again with the screen reader (VoiceOver) on and a Keyboard.

Use your Arrow keys only.

Enter your observations in your study guide.

Page 1